## **Wochenansicht:**

Unter der Registerkarte Wochenansicht bzw. Tagesansicht (links auf dem Bildschirm) sind die aktuellen Speisepläne mit den einzelnen Gerichten, Nährwertangaben und Kosten sichtbar.

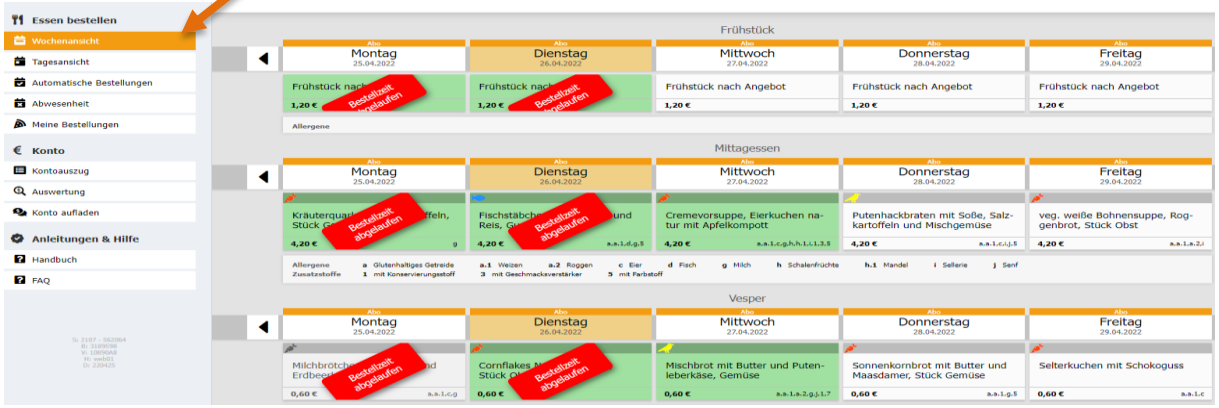

## *Tagesstornierung bei kurzfristiger Erkrankung*

Das Abo-System im I-NET-Menue bestellt täglich für Ihr Kind automatisch um 10:00 Uhr die Verpflegung für den Folgetag.

Die bestellte Verpflegung ist ab 10:00 Uhr für den Folgetag grün hinterlegt.

Bei kurzfristiger Erkrankung Ihres Kindes haben Sie die Möglichkeit, dass Essen für den aktuellen Tag bis 07:30 Uhr kostenfrei zu stornieren.

Klicken Sie hierzu auf das grün hinterlegte Gericht des aktuellen Tages. Eine neue Maske öffnet sich. Hier werden Ihnen alle Bestellungen für diesen Tag angezeigt.

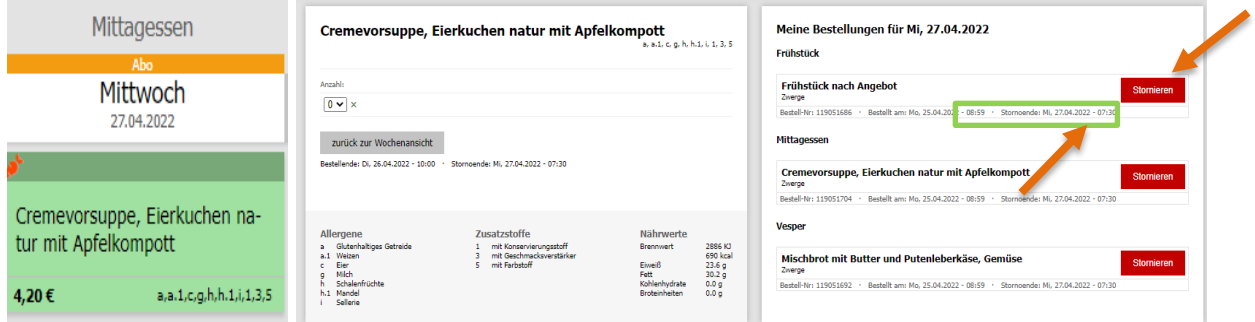

Die jeweiligen Stornozeiten des Gerichts sehen Sie im Bestellfenster.

Um eine Mahlzeit abzubestellen, klicken Sie auf den roten Stornierungsbutton. Sind mehrere Mahlzeiten für ihr Kind bestellt worden **(Frühstück, Mittag und Vesper**), müssen Sie jede Mahlzeit auch einzeln stornieren.

Das zuvor bestellte Gericht ist nun abbestellt und im Menüplan nicht mehr grün hinterlegt.

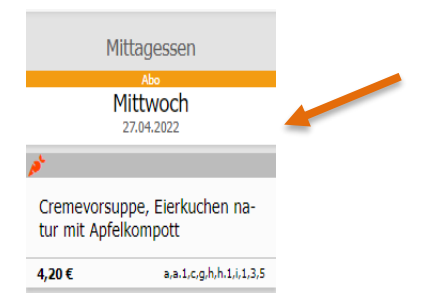